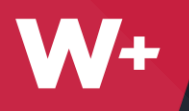

# Advanced Field Data Collection

ArcGIS Collector & Survey123

Damien Finkbeiner & Kray Freestone

#### **Overview**

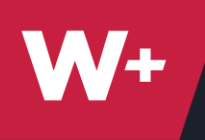

#### I. Collector

- A. Technology
- B. GPS Configuration
- C. Feature Class Creation
- D. Data Collection
- II. Survey123
	- A. Web Form Builder
	- B. Survey123 Connect
	- C. Syncing feature service data with Survey123 form
	- D. Upcoming Features

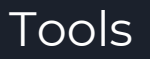

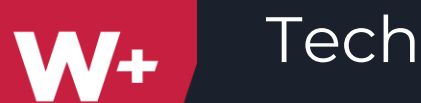

### **Technology**

● EOS Arrow 200 ○ 1-3 cm Accuracy with RTK

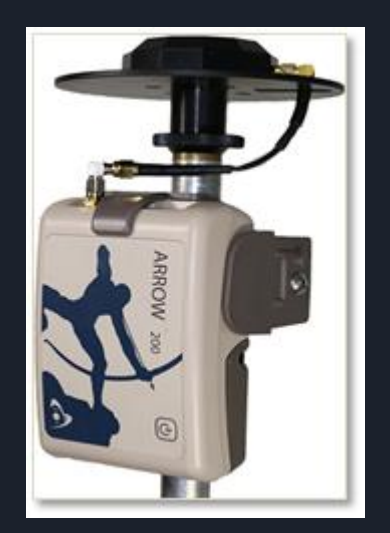

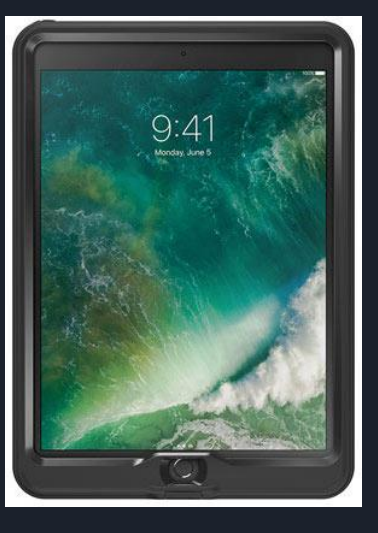

● Apple iPad Pro ○ Lifeproof Case Applications

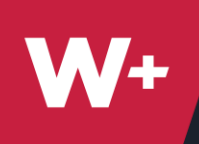

### iOS Field Apps

- Esri
	- Collector
	- Collector Classic
	- Explorer
	- Survey123

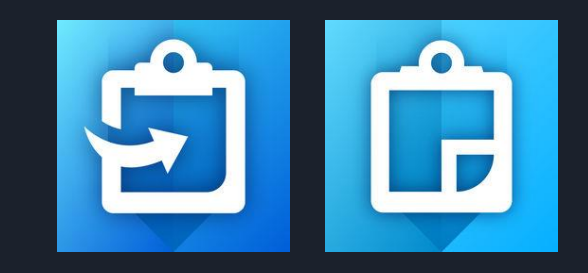

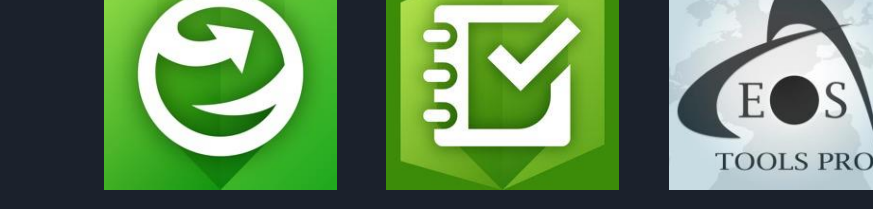

● EOS Tools Pro

### **MDOT Cors**

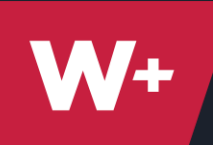

### **RTK Base Stations**

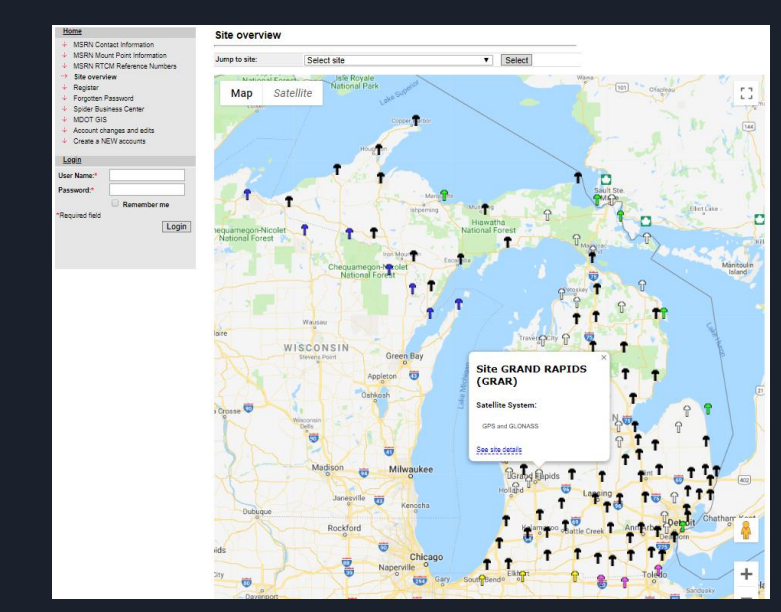

#### NEW MDOT CORS/MSRN Port List - New IP address: 136.181.134.24 - Effective 4/1/2015

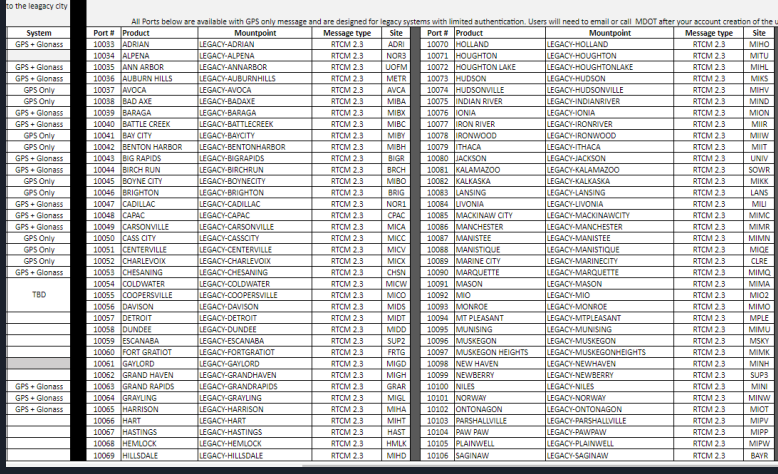

#### EOS Tools

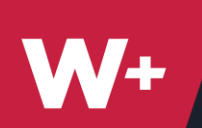

### GPS Setup - RTK Base Station

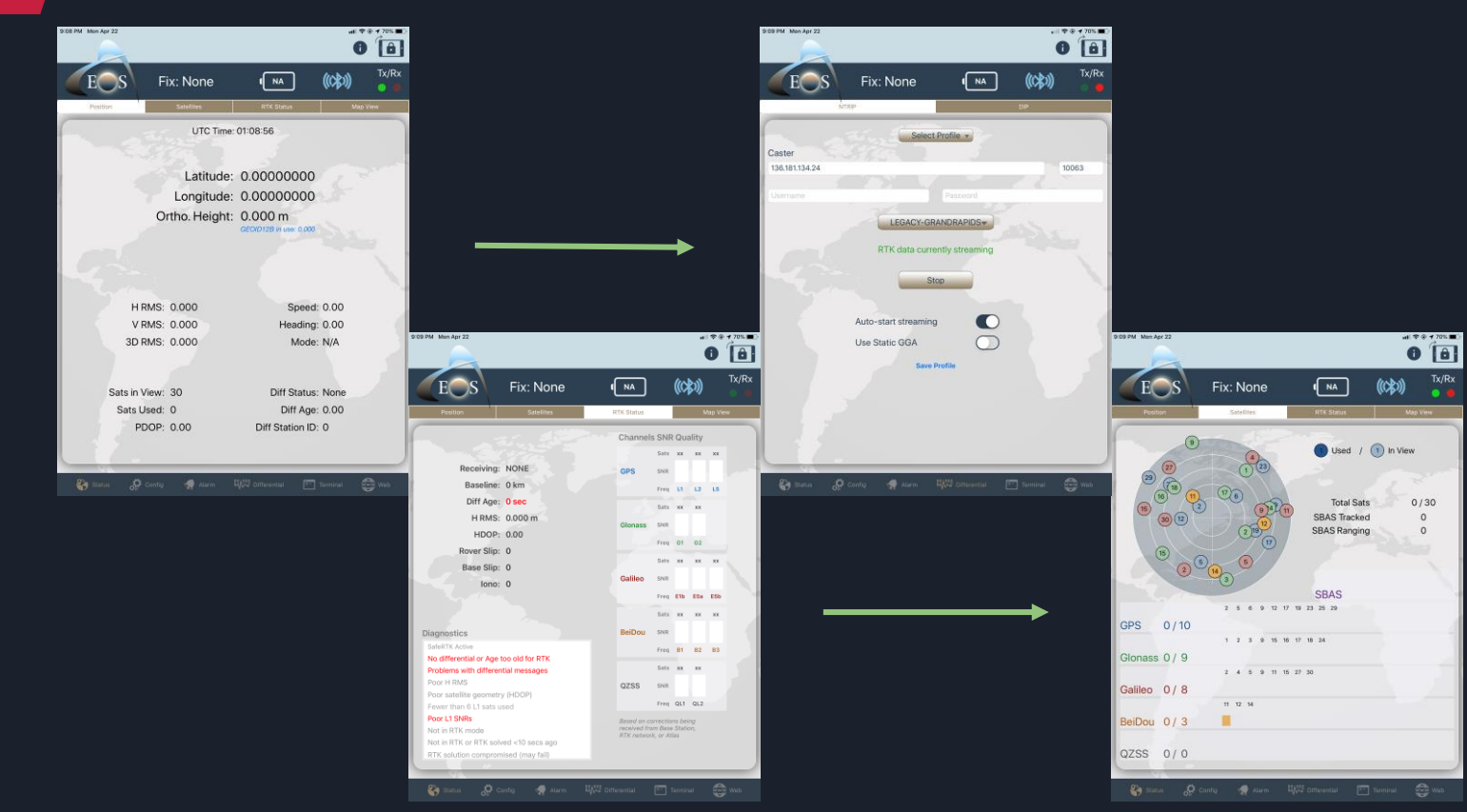

### EOS Tools

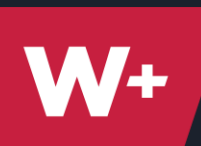

### GPS Setup - Elevation

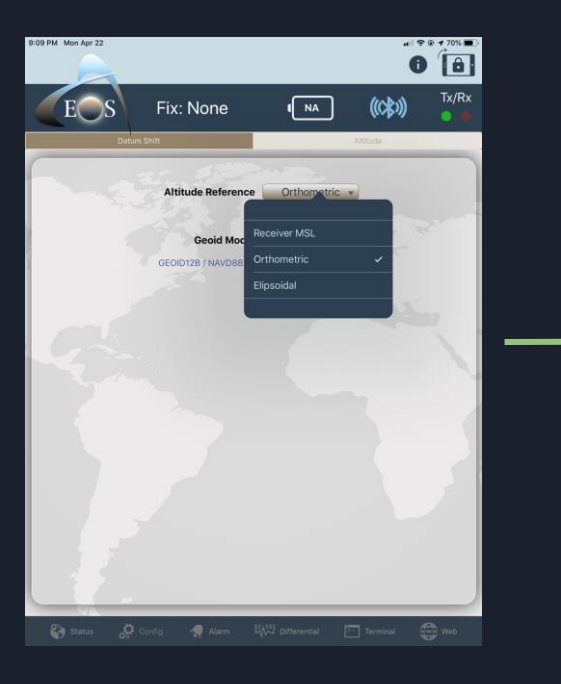

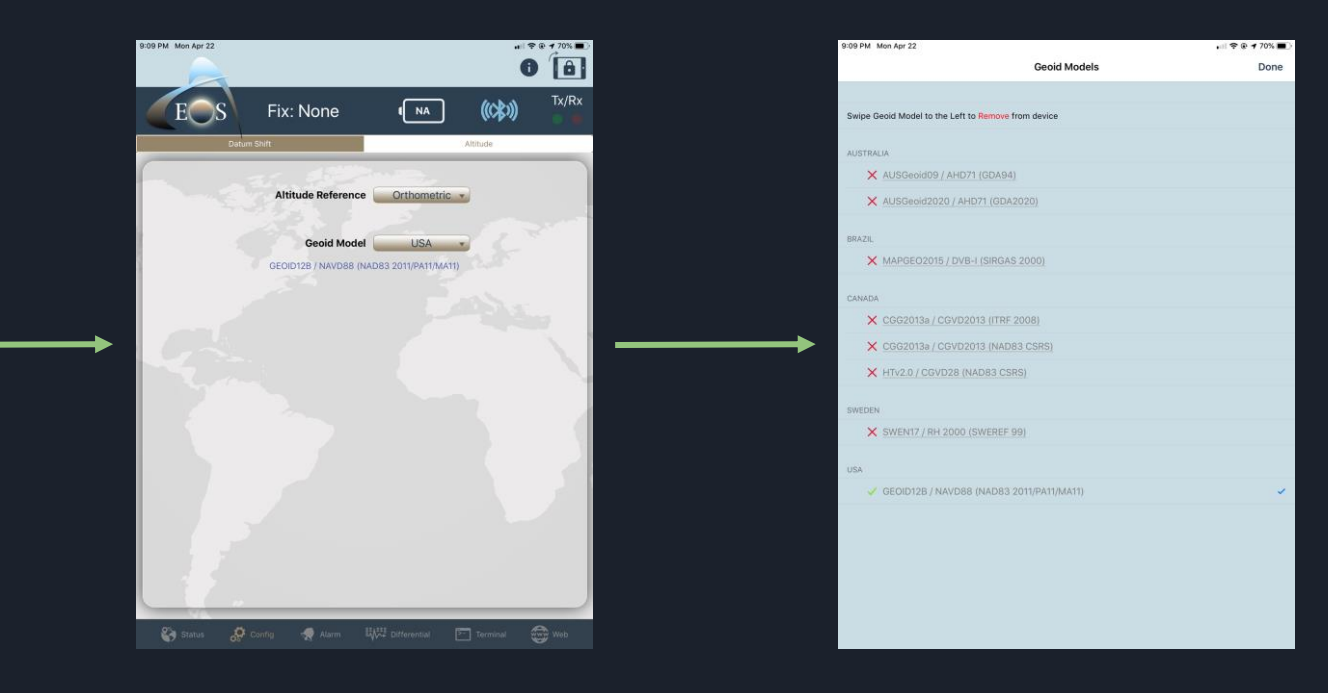

#### ArcGIS Pro

 $W+$ 

### Z-Value Feature Classes

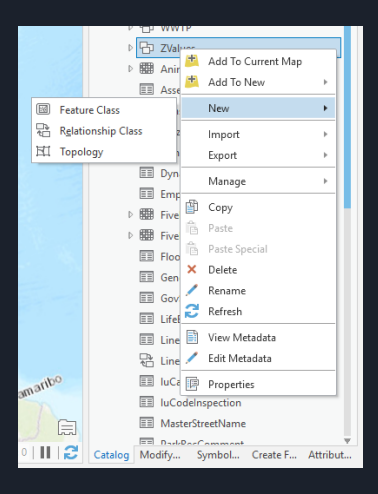

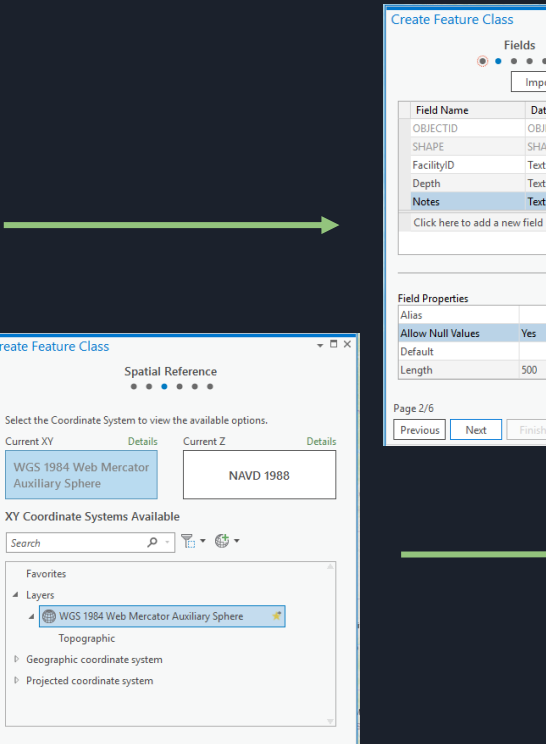

 $\begin{array}{cccccccccc} 0 & 0 & 0 & 0 \end{array}$ 

Import

Data Type

OBJECTID

SHAPE

Text

Text

Text

Cancel

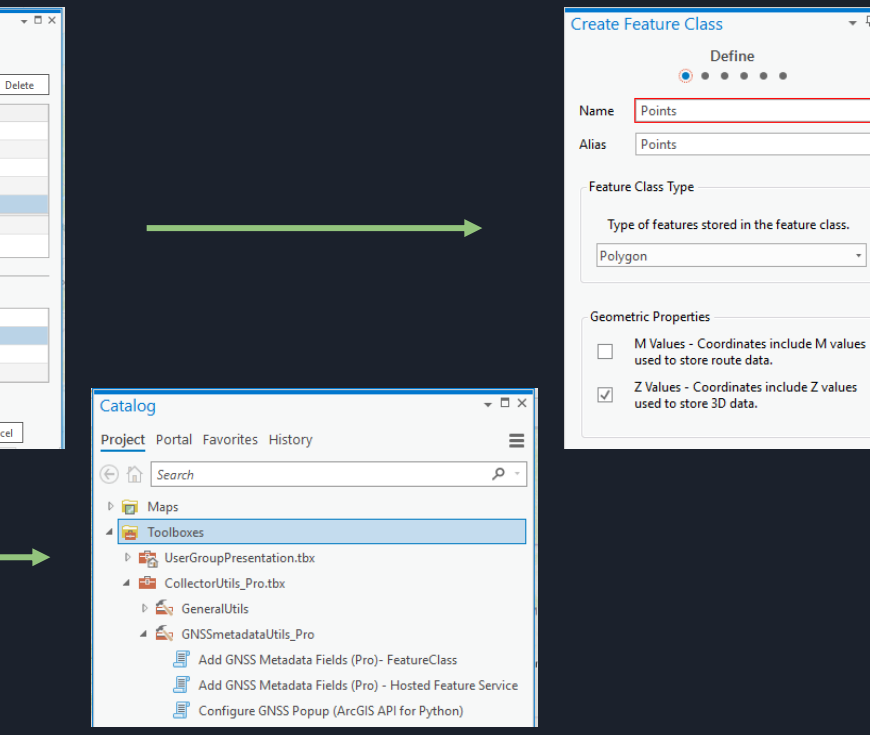

 $-1 \times$ 

 $\ddot{}$ 

#### Page 3/6

**Create Feature Class** 

Current XY WGS 1984 Web Merca **Auxiliary Sphere** XY Coordinate Systems Search Favorites 4 Layers 4 WGS 1984 Web Topographic ▷ Geographic coordinate Projected coordinate sy

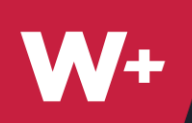

### ArcGIS Collector Setup

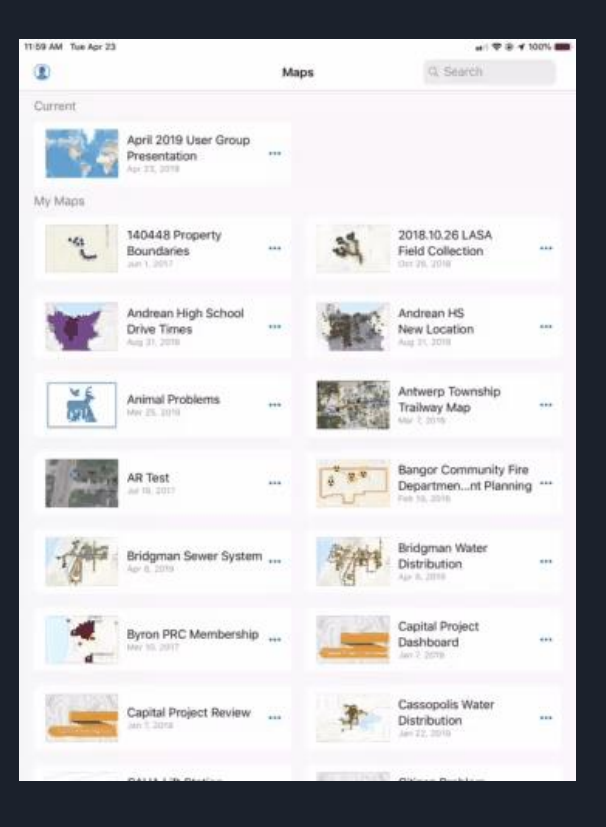

- **•** Sign-in Using ArcGIS Online Account
- Select Profile to Update Settings
- Add Location Provider
	- EOS Arrow
- Update Location Profile
	- GCS WGS 1984
- Optional
	- Change Accuracy Settings
	- Change Averaging Settings

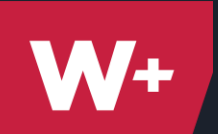

### Map Interface

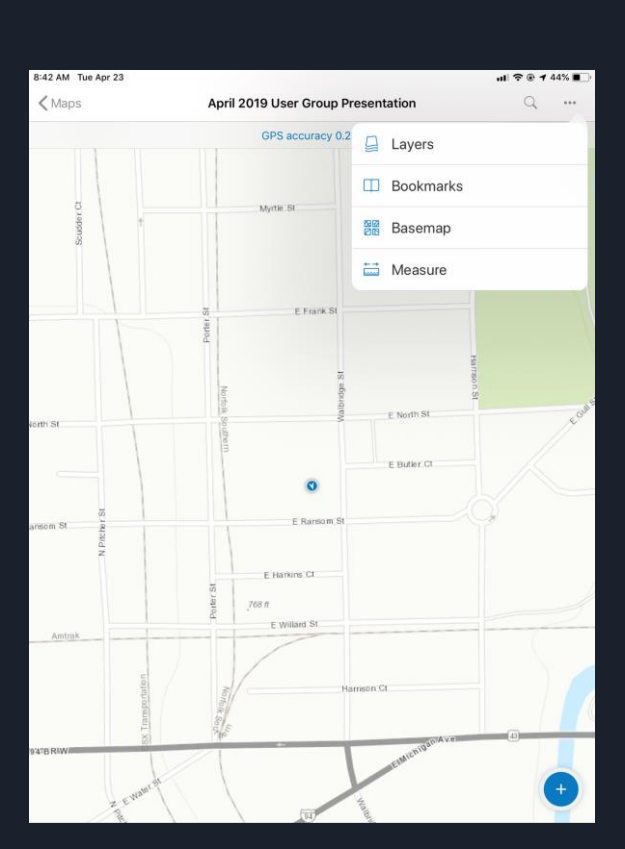

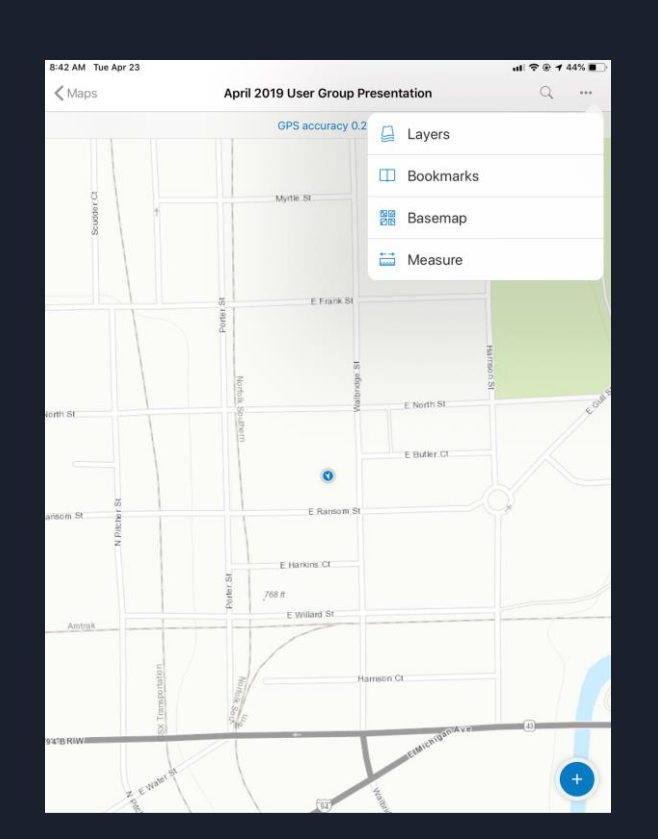

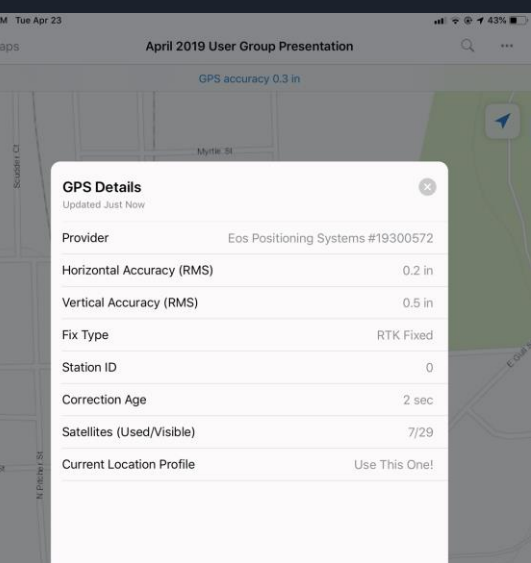

**R:42** 

 $\left($ 

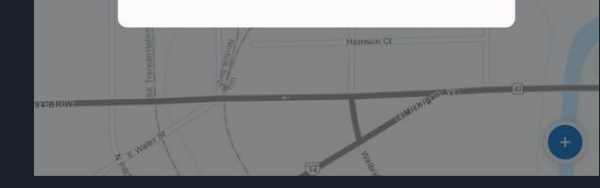

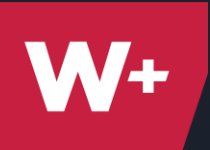

### Data Collection

- Add Features
	- Averaging
- Select Field to Populate
	- Field Types
- Update Point
	- Offset
- Submit

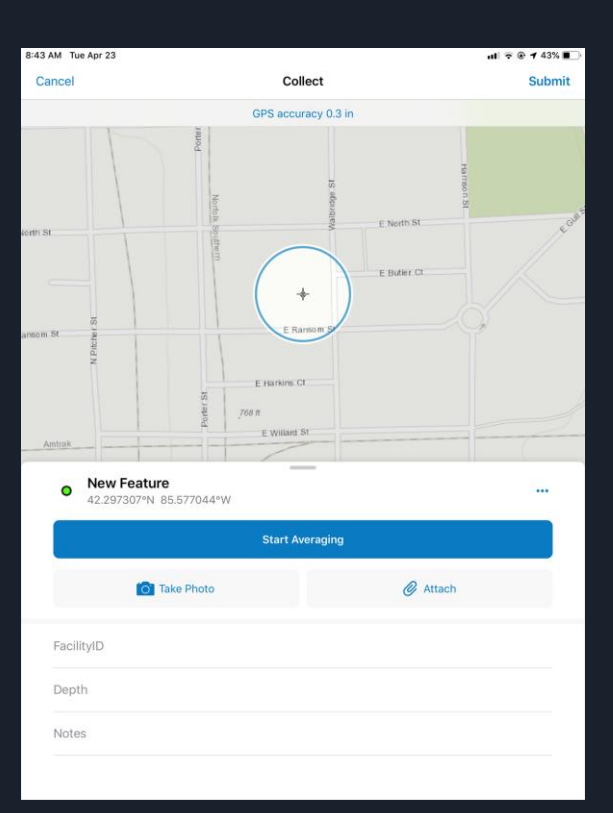

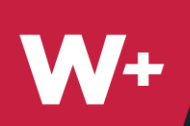

### Edit Data

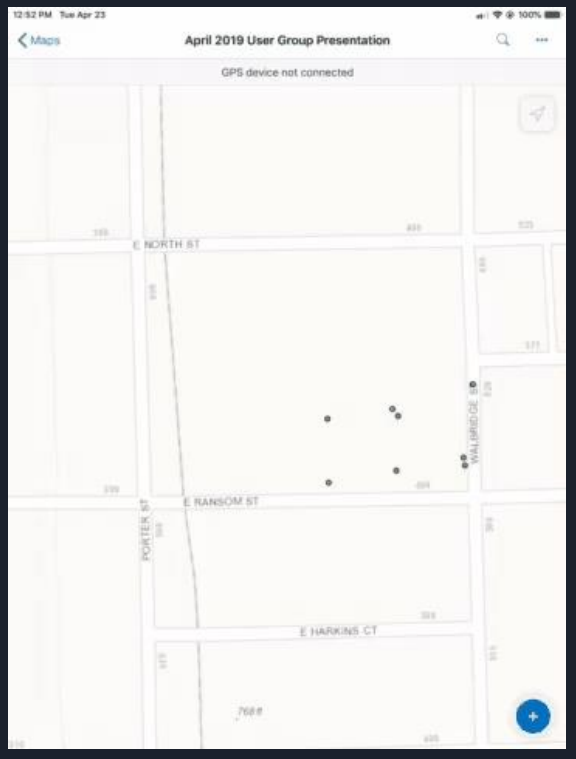

- Select Feature
- Editing Options
	- Edit
	- Copy
	- Delete
	- Directions
- Submit

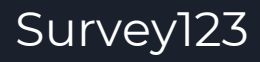

W+

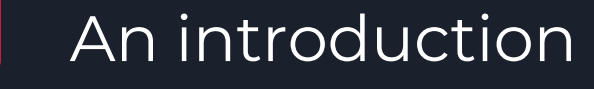

- Surveys, not surveying
- Quick and Simple
- Complex and Scalable

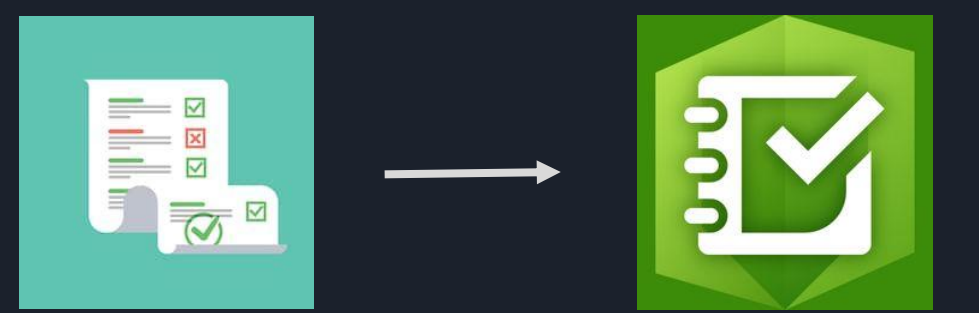

### Crowdsourced Data

Asset Management

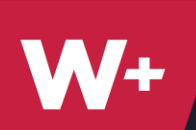

### Web Form Builder

#### <https://survey123.arcgis.com/surveys> → Create New Survey → Modify

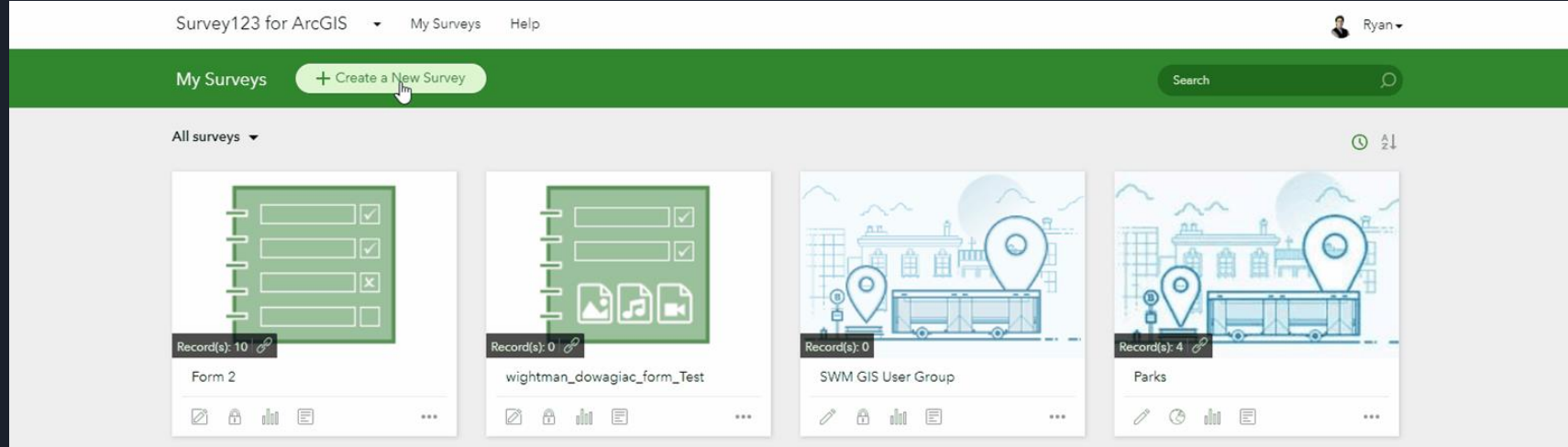

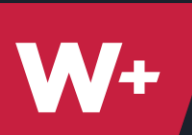

### Web Form Builder

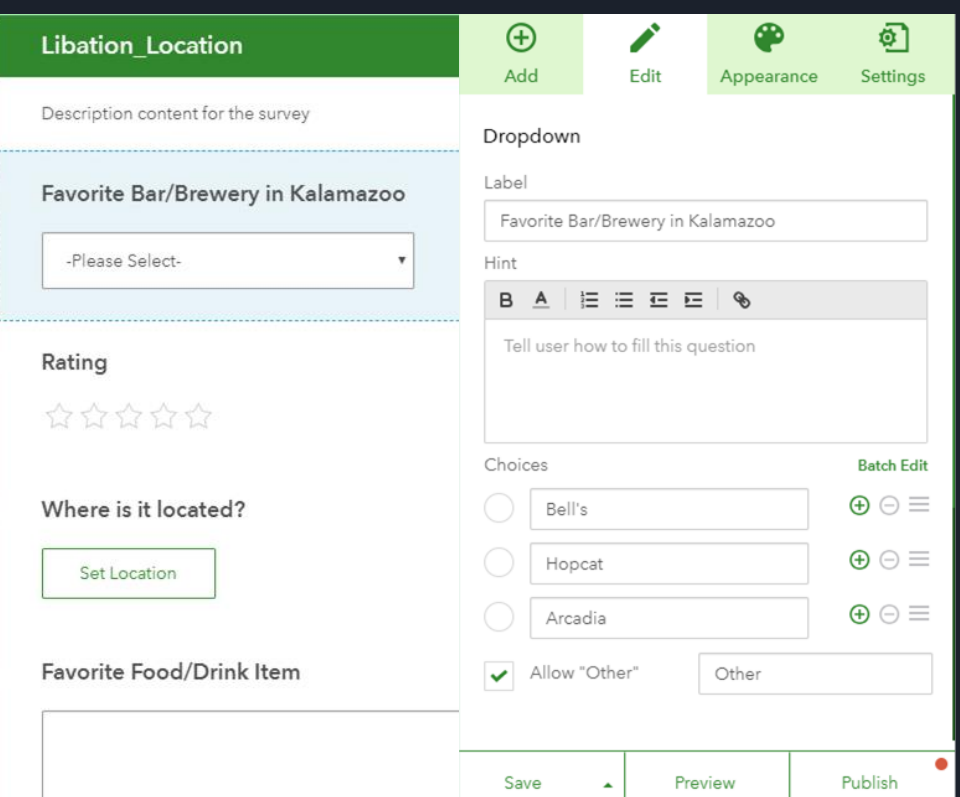

Libation\_Location

Description content for the survey

#### Favorite Bar/Brewery in Kalamazoo

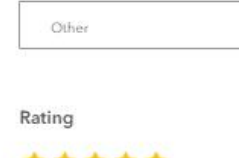

Louie's Trophy House

\*\*\*\*\*

#### Where is it located?

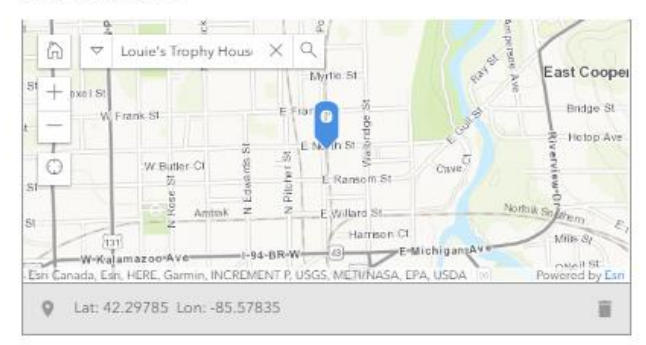

 $\sim$ 

#### Favorite Food/Drink Item

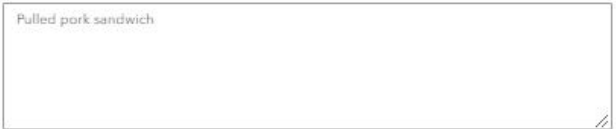

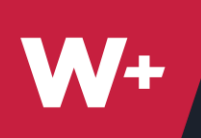

### Web Form Builder More options available

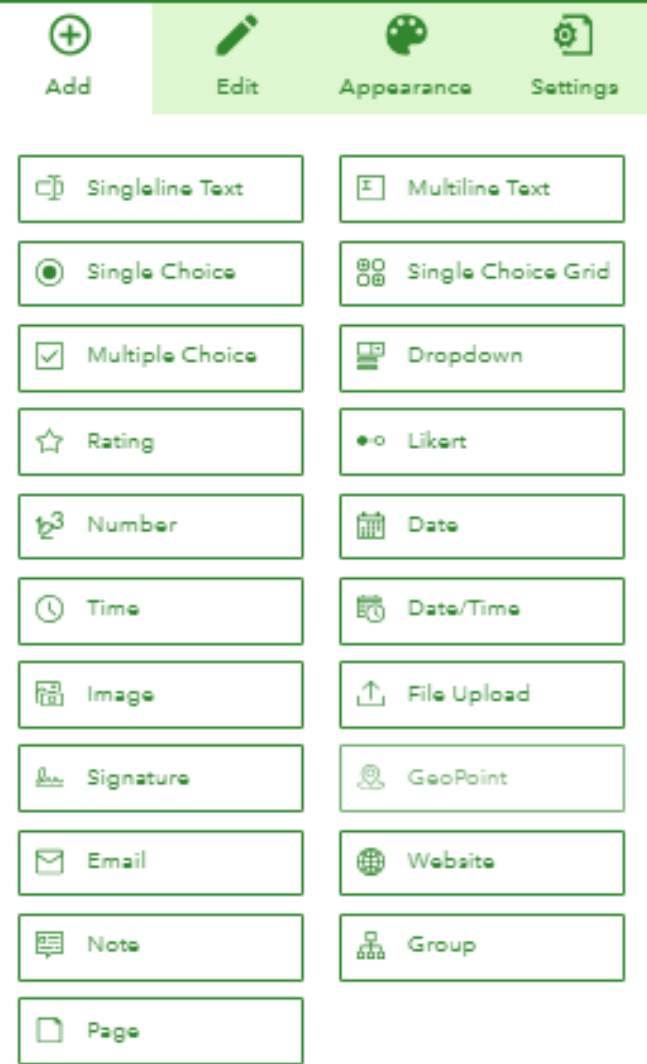

# **W+**

# Complex Forms: Survey123 Connect

- Desktop application
- Access to advanced functions
	- Calculations
	- Images/Audio Files
	- Pulling Data
	- Populate related tables in AGOL
- Build surveys from feature classes

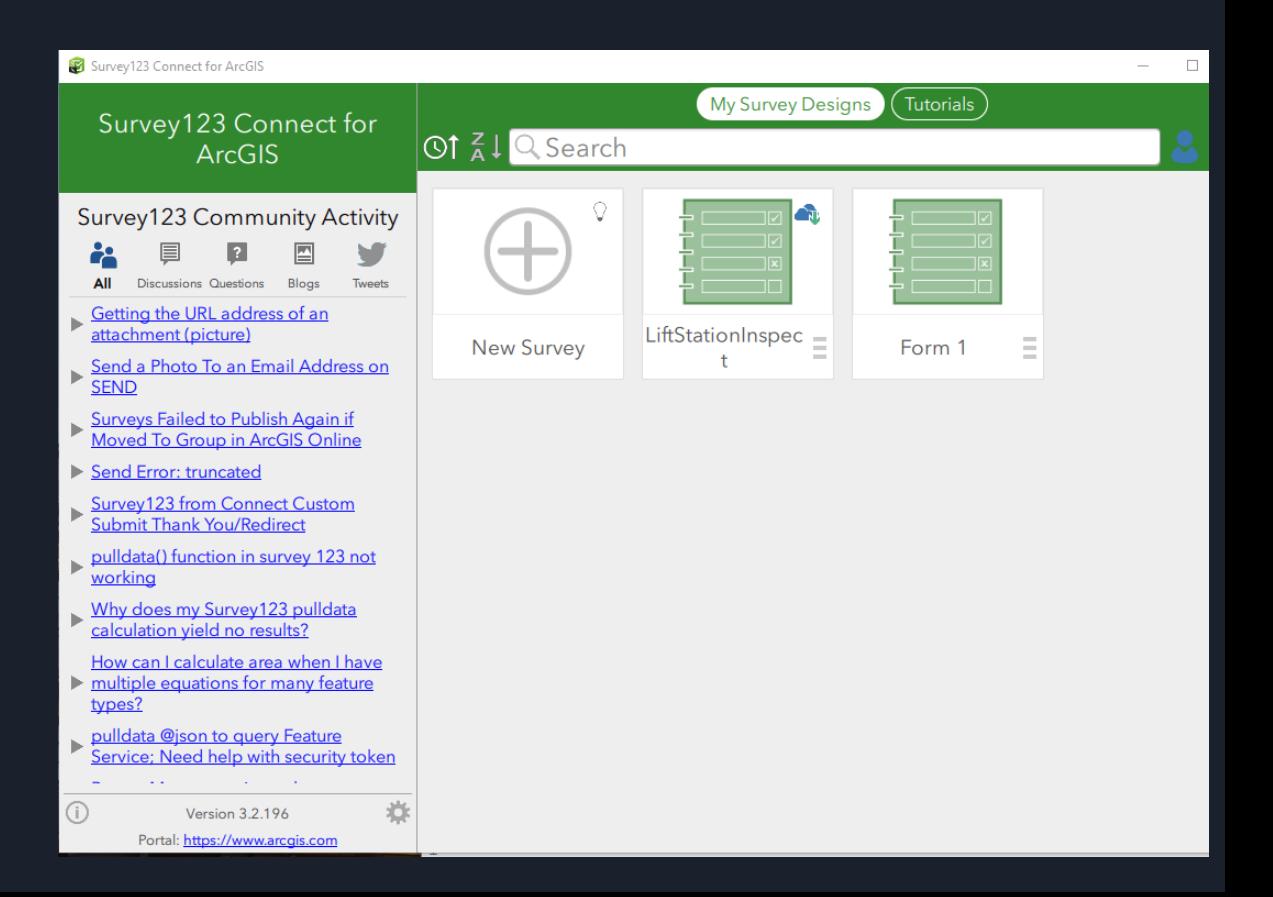

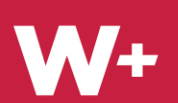

### Survey123 Connect

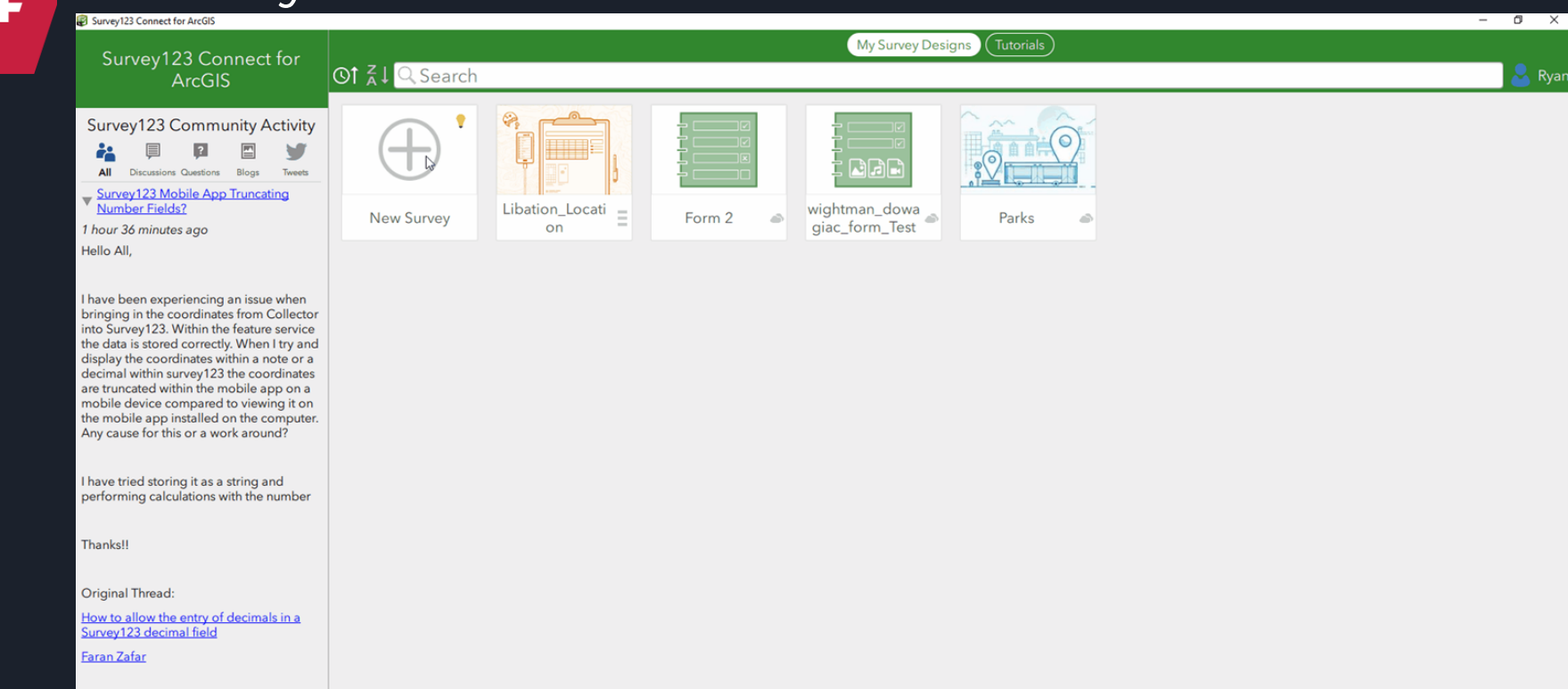

Survey123 for ArcGIS

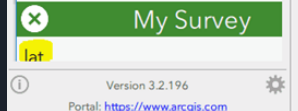

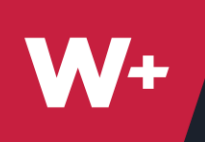

### Survey123 Connect: Calculations Built on Arcade

Simple Addition:

```
\{\{question_1\} + \{\{question_2\} + \{\{question_3\}\}\}
```
Calculate Someone's Age:

```
int((today() - \S\{birth\_date\}) div (1000 * 24 * 60 * 60 * 365.25))
```
Area of a plot (given radius):

 $pi() * pow( $\${}_{\text{plotRadius}}$ , 2)$ 

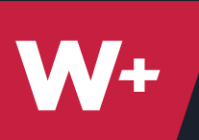

### Survey123 Connect: Calculations Built on Arcade

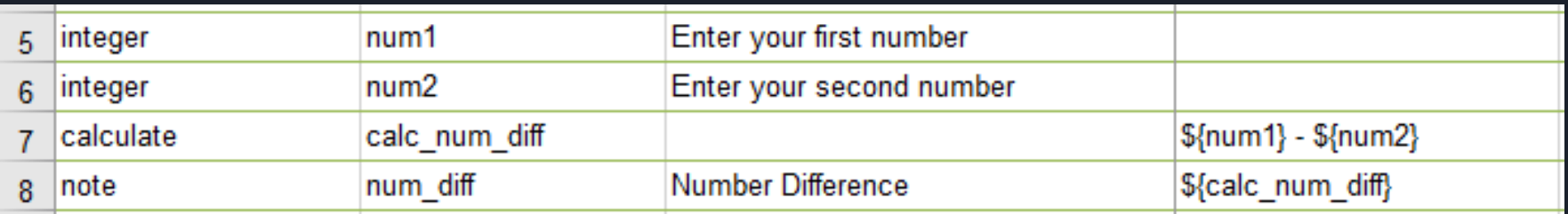

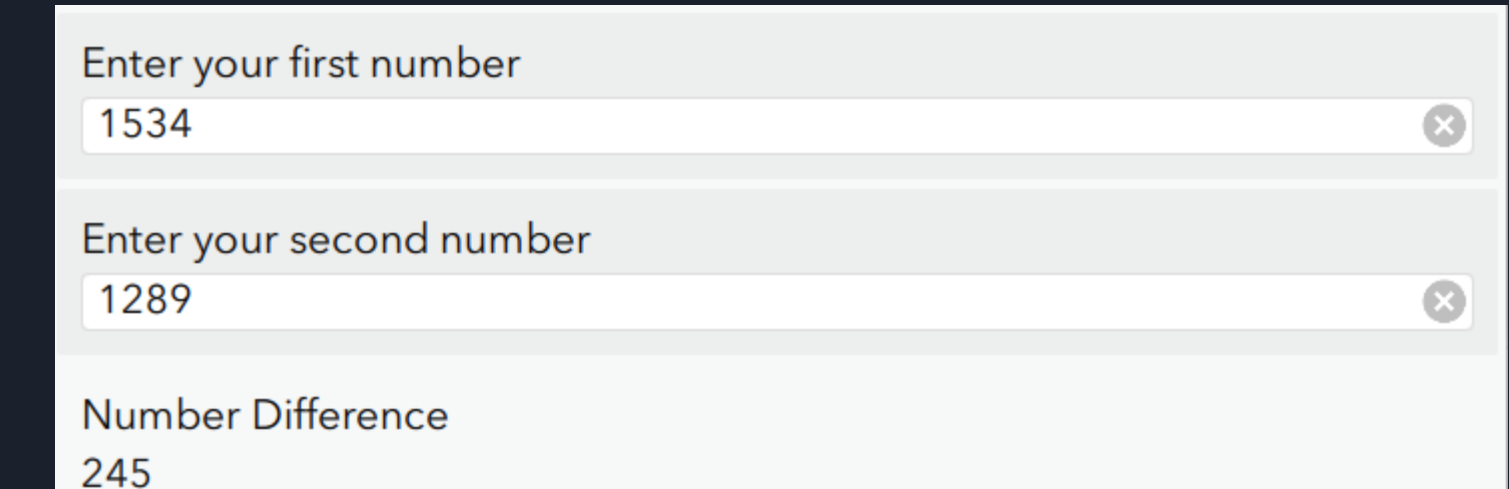

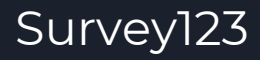

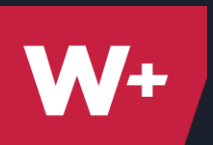

### Survey123 Connect: pulldata() function

- Allows you to pull data from a spreadsheet
- Useful for data that stays relatively static
	- e.g. Estimated fish weight

Syntax:

pulldata(<csvfile>, <returnColumn>, <lookupColumn>, <lookupValue>)

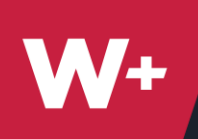

## Survey123 Connect: pulldata() function

pulldata(<csvfile>, <returnColumn>, <lookupColumn>, <lookupValue>)

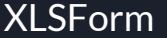

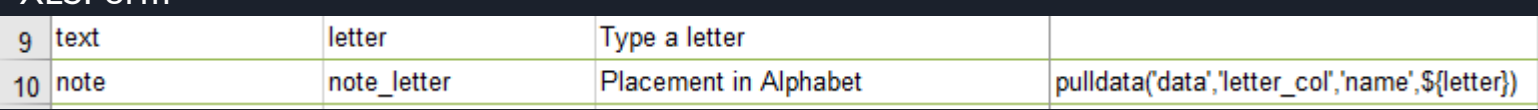

Survey123 Connect

Type a letter

H

Placement in Alphabet #8

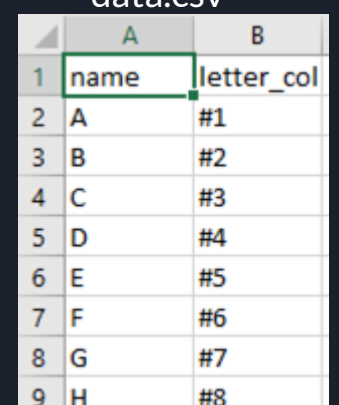

data.csv

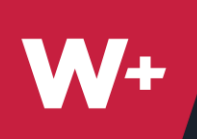

 $H$ 

#8

# Survey123 Connect: pulldata() function

pulldata(<csvfile>, <returnColumn>, <lookupColumn>, <lookupValue>)

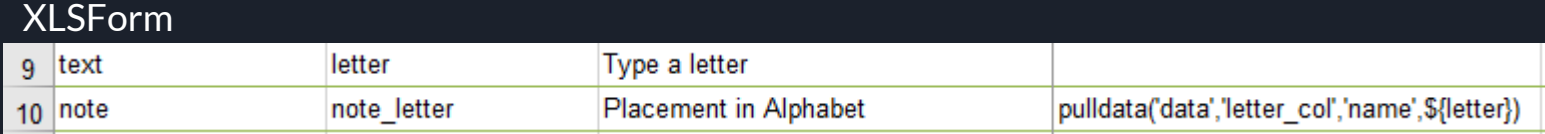

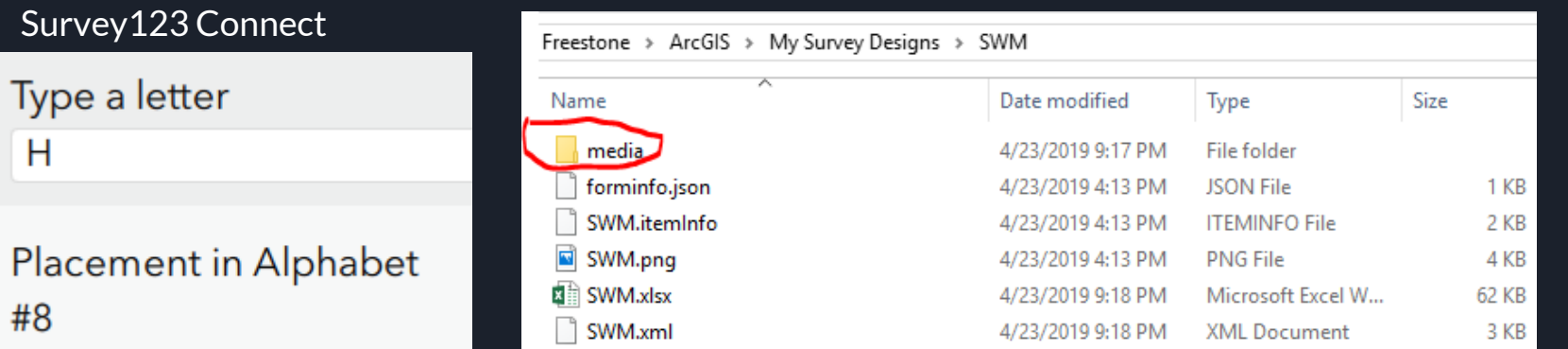

#### data.csv

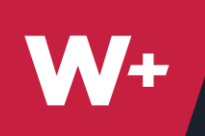

## Sample Case: City of Dowagiac

Purpose: to dynamically view previous entries when data is being submitted in a form

### Solution: Survey123 and Python scripting

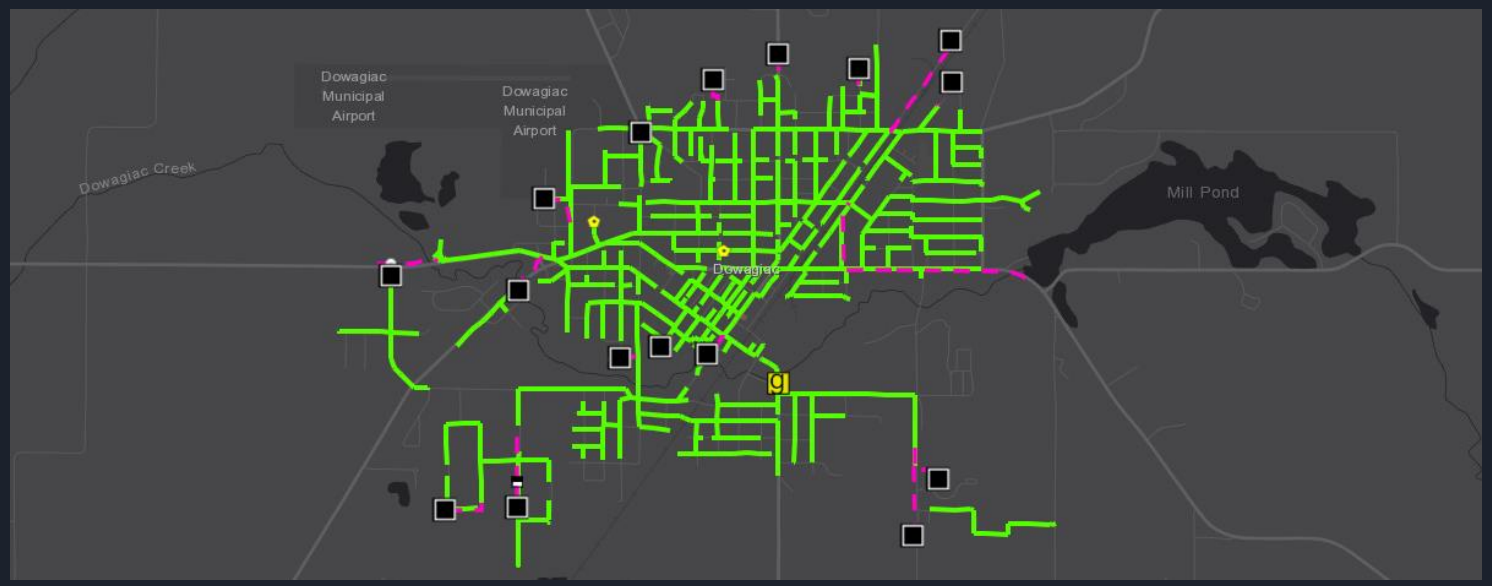

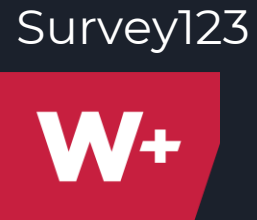

### Dowagiac's Previous Form

#### CITY OF DOWAGIAC **LIFT STATION LOG**

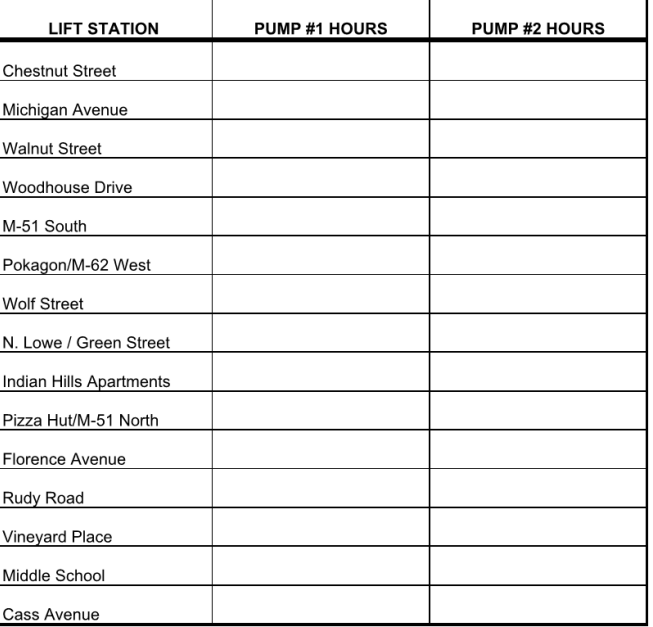

Employee:

Time on Stations: The Contract of the Contract of the Contract of the Contract of the Contract of the Contract of the Contract of the Contract of the Contract of the Contract of the Contract of the Contract of the Contract

Date:

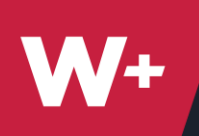

# Sample Case: City of Dowagiac

New survey → Create Survey from Feature Service → Customize

#### Problem: how do we dynamically and automatically update our data?

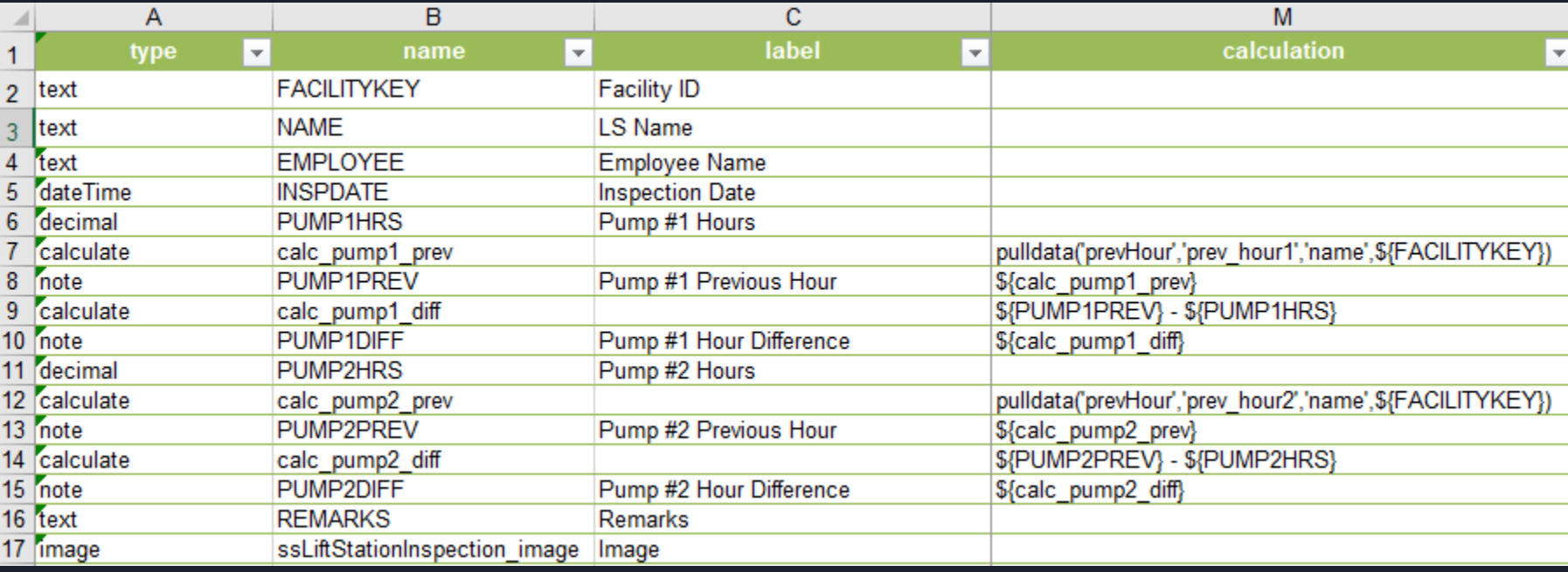

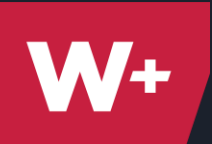

## City of Dowagiac: Methodology

Download from AGOL

Read Attribute AGOL

Form Item  $\longrightarrow$  Table from  $\longrightarrow$  recent inspection Query the most date in table

Write the query to a CSV inside of the Form Item's Folder

Upload new Form Item (overwrites old Item)

```
# item ID of the form item on AGOL
form item = 'XXXXXXXXXXXXXXXXXXXXXX
# item ID of the feature class that contains the related table
feature item = 'XXXXXXXXXXXXXXXXXXXXXXXX
# Address of your ArcGIS portal
portal_url = r'https://yourSite.maps.arcgis.com'
# ArcGIS user credentials to authenticate against the portal
(case sensitive)
credentials = {'userName' : 'yourUsername', 'passWord' :
'yourPW'}
# ArcGIS portal security type (LDAP, NTLM, OAuth, Portal, PKI)
security_type = 'Portal'
```
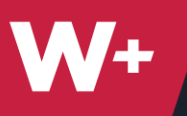

# From Explorer to Survey123

 $9:49$   $\bullet$ 

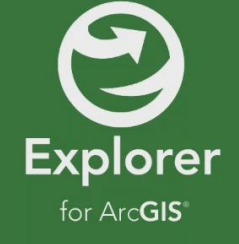

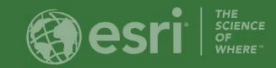

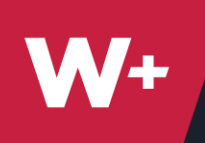

### From Explorer to Survey123

Set-up URL in Custom Attribute Display in ArcGIS Online

#### Custom Attribute Display

Use the area below to define, format, and lay out the information you want to display.

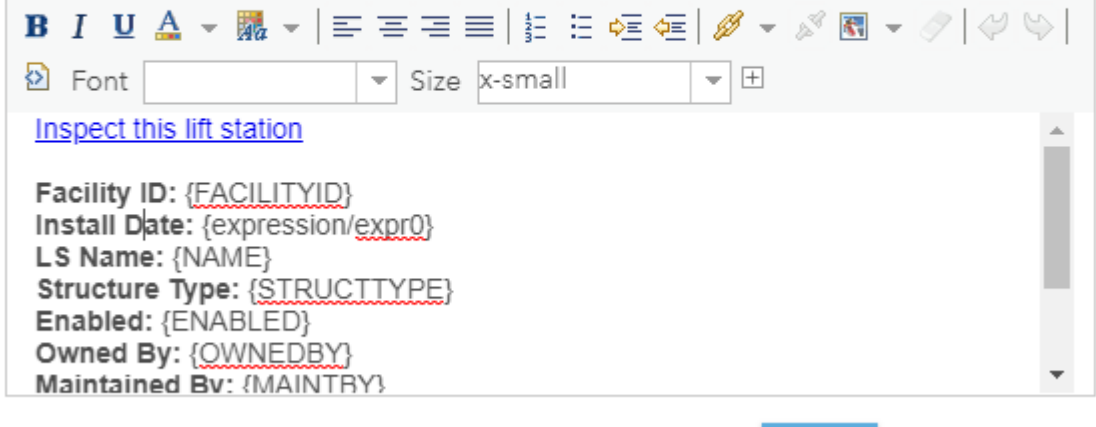

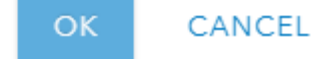

 $\times$ 

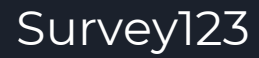

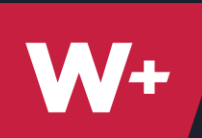

### From Explorer to Survey123

Set-up URL in Custom Attribute Display in ArcGIS Online

arcgissurvey123://?itemID=YOUR\_FORM\_ID&field:FACILITYKEY={FACIL ITYID}&field:NAME={NAME}

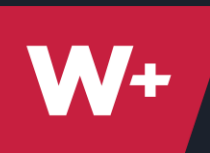

# What's New: JavaScript Extension

- pulldata() Javascript extensions
	- perform calculations
	- return JSON objects, parse results
	- Manipulate live data

```
pulldata("@javascript","yourJSFile.js","yourFunction",
         "parameter1","parameter2")
```
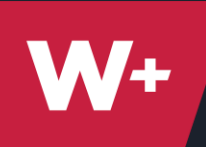

### What's New: JavaScript Extension

```
Fahrenheit to Celsius Example:
myJSFunctions.js (to be put in extensions folder)
function toCelsius(fahrenheit) {
     return (5/9) * (fahrenheit-32);
}
```
#### XLSForm

```
pulldata("@javascript","myJSFunctions.js","toCelsius",${farenheit})
```
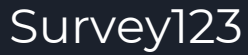

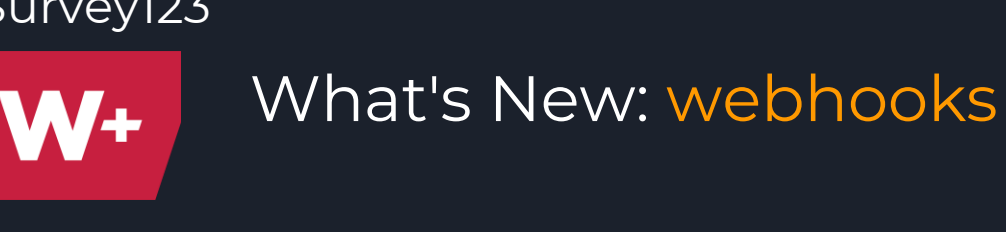

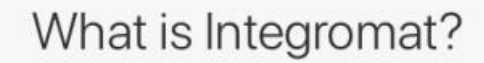

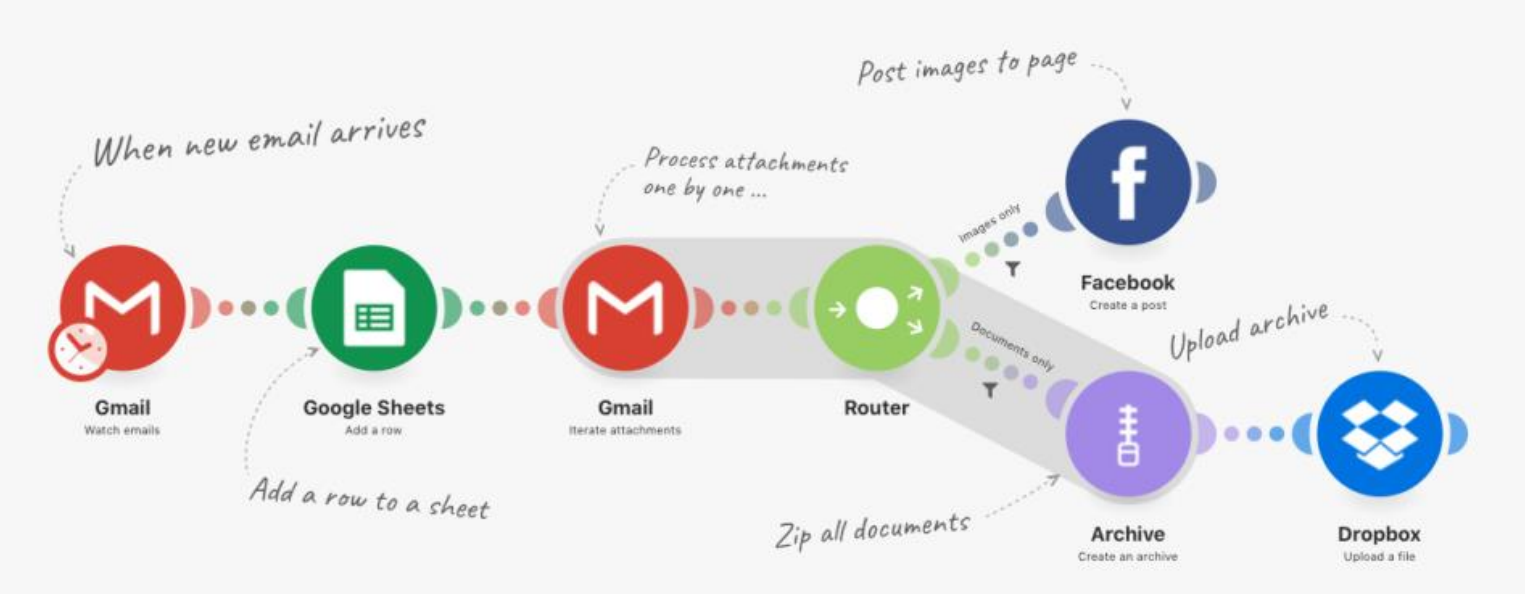

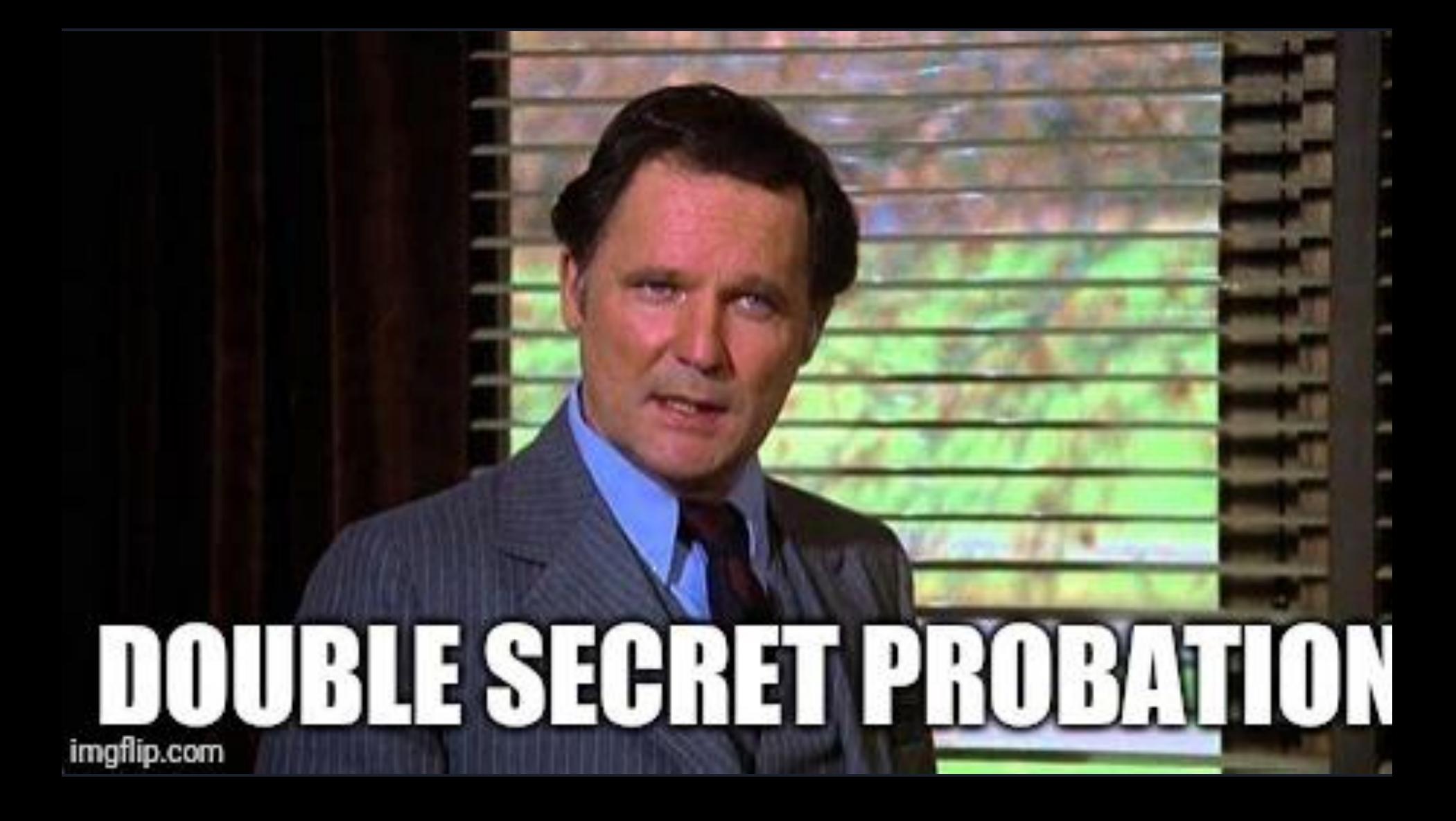

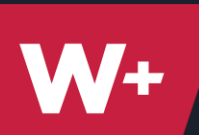

### What's New: webhooks

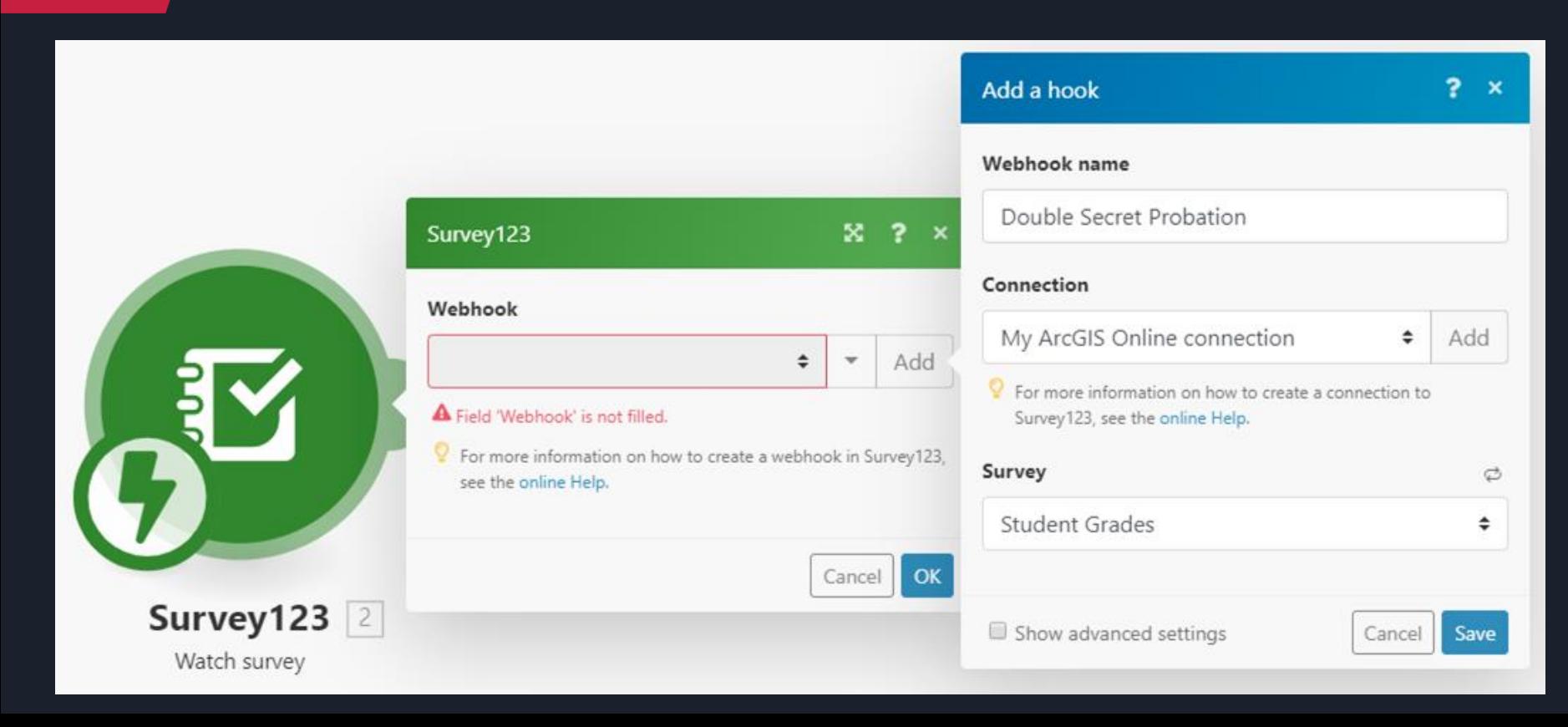

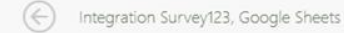

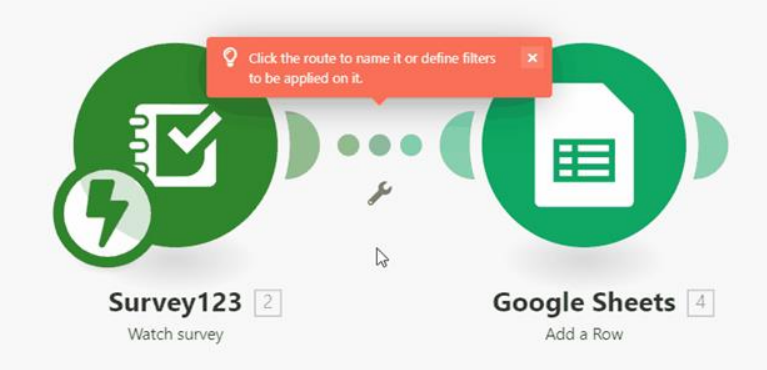

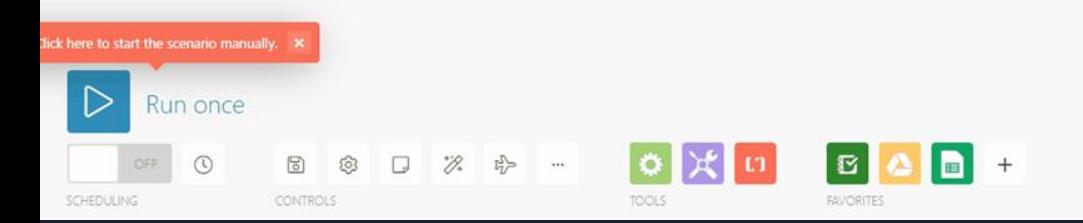

 $\ddot{\mathbf{C}}$ 

ଜ ൟ഻ ង្គ្រ  $\mathcal{P}$  $\bigoplus$  $\mathcal{O}$  $\Box$ 

 $\blacksquare$ 

 $\Theta$  $-*O*$ **卷** 

 $\mathbf{F}$  $\Box$   $\odot$ Integration Survey123, Google Sheets

 $\mathbb{V}$ 

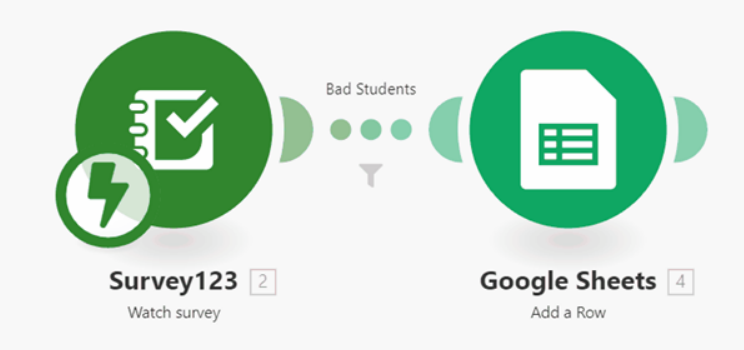

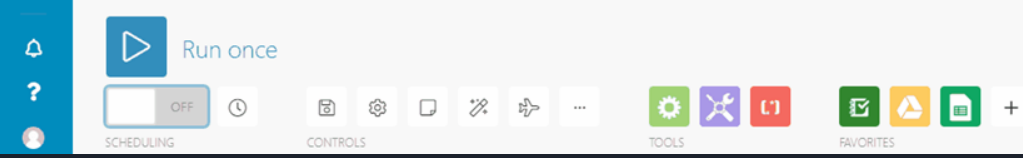

7:11 AM Preparing scenario for running.

7:11 AM Requesting execution.

7:11 AM The request was accepted. Waiting for data.

7:11 AM Test has been stopped, but the request has not been procesed yet.

LOG

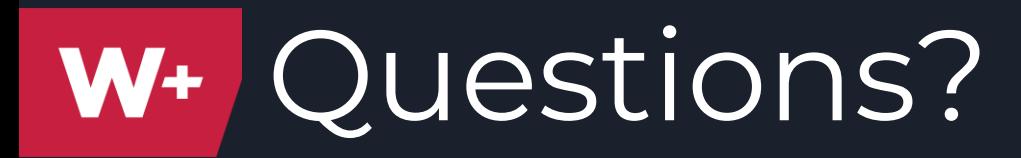

Kray Freestone [kfreestone@gowightman.com](mailto:kfreestone@gowightman.com) Damien Finkbeiner [dfinkbeiner@gowightman.com](mailto:dfinkbeiner@gowightman.com)

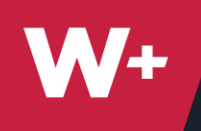

# The End